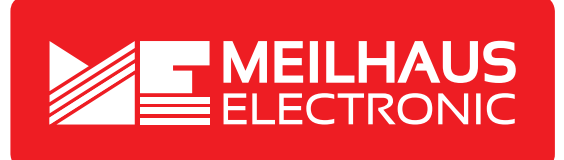

# **Produkt-Datenblatt - Technische Daten, Spezifikationen**

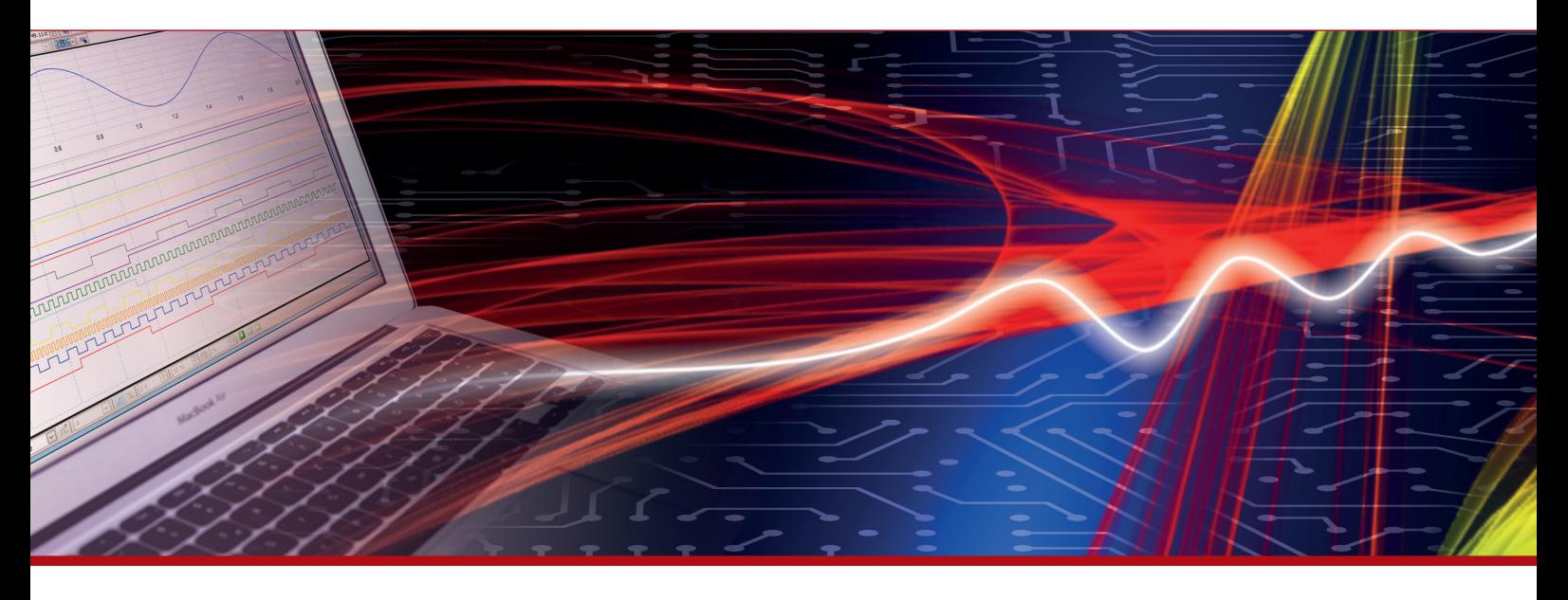

Weitere Informationen im Web-Shop **www.meilhaus.de** und in unserem Download-Bereich.

#### **Kontakt**

**Technischer und kaufmännischer Vertrieb, Preisauskünfte, Angebote, Test-Geräte, Beratung vor Ort:**

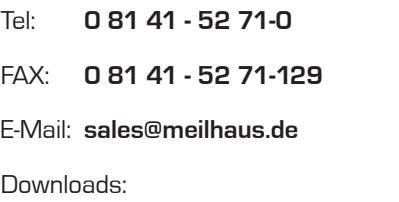

**www.meilhaus.de/infos/download.htm**

**Meilhaus Electronic GmbH** Am Sonnenlicht 2 82239 Alling/Germany

Tel. **+49 - 81 41 - 52 71-0** Fax **+49 - 81 41 - 52 71-129** E-Mail **sales@meilhaus.de**

Erwähnte Firmen- und Produktnamen sind zum Teil eingetragene Warenzeichen der jeweiligen<br>Hersteller. Preise in Euro zzgl. gesetzl. MwSt. Irrtum und Änderung vorbehalten.<br>© Meilhaus Electronic.

## **www.meilhaus.de**

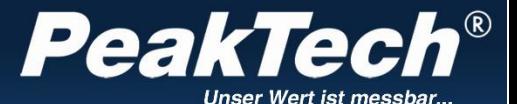

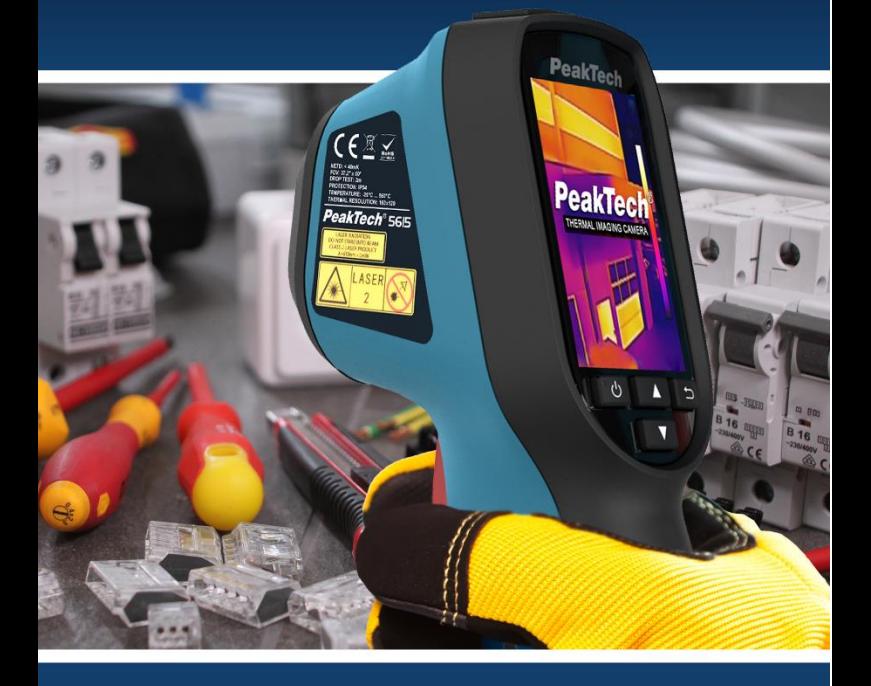

## PeakTech<sup>®</sup> 5615

Bedienungsanleitung/ Operation Manual Wärmebildkamera/ Thermal Imaging Camera

## **1. Sicherheitshinweise zum Betrieb des Gerätes**

Dieses Gerät erfüllt die EU-Bestimmungen 2014/30/EU (elektromagnetische Kompatibilität) entsprechend der Festlegung im Nachtrag 2014/32/EU (CE-Zeichen).

Schäden, die durch Nichtbeachtung nachfolgender Hinweise entstehen, sind von Ansprüchen jeglicher Art ausgeschlossen.

- Gerät keinen extremen Temperaturen, direkter Sonneneinstrahlung, extremer Luftfeuchtigkeit oder Nässe aussetzen
- \* Gerät nicht in der Nähe starker magnetischer Felder (Motoren, Transformatoren usw.) betreiben
- Starke Erschütterungen des Gerätes vermeiden
- Heiße Lötpistolen aus der unmittelbaren Nähe des Gerätes fernhalten
- \* Vor Aufnahme des Betriebes sollte das Gerät auf die Umgebungstemperatur stabilisiert sein. (Wichtig beim Transport von kalten in warme Räume und umgekehrt)
- Keine technischen Veränderungen am Gerät vornehmen
- Öffnen des Gerätes sowie Wartungs- und Reparaturarbeiten dürfen nur von qualifizierten Service-Technikern durchgeführt werden
- \* **-Messgeräte gehören nicht in Kinderhände!-**

Reinigung des Gerätes

Gerät nur mit einem feuchten, fusselfreien Tuch reinigen. Nur handelsübliche Spülmittel verwenden. Beim Reinigen unbedingt darauf achten, dass keine Flüssigkeit in das Innere des Gerätes gelangt. Dies könnte zu einem Kurzschluss und zur Zerstörung des Gerätes führen.

## **2. Einführung**

Die Tragbare-Wärmebildkamera ist eine Kamera, die Thermische Bildaufnahmen anzeigen und speichern kann. Der eingebaute hochempfindliche IR-Detektor und der Hochleistungssensor erfassen die Temperaturänderung und messen die Echtzeit-Temperatur. Der Temperaturmessbereich reicht von -20 ° C bis zu 550 ° C (-4 ° F bis 1022 ° F) mit einer Genauigkeit von ± 2 ° C. Mithilfe der Wärmebildkamera ist es möglich, Hitzeentwicklungen bei elektrischen Anlagen zu erkennen um eventuelle Brandgefahren zu verhindern. Das Gerät zeigt ein echtzeit Wärmebild und überzeugt durch sein ein ergonomisches Design sowie die leichte Bedienbarkeit.

- Moderne Tragbare Wärmebildkamera
- \* 160 x 120 Wärmebildpunkte
- \* Bilder mit Emissionsfaktor und Messwerten
- \* Hohe Bildsensibilität, für eine gute Bildauflösung
- \* Bildrate von 25 fps
- Vier Farbpaletten (White-Hot, Black-Hot, Iron, Rainbow)
- \* Fadenkreuz, sowie Cold-, und Hot-Spot Anzeige
- \* Fotoaufnahmen auf internen Speicher
- \* Mit USB Anschluss zur Datenübertragung
- \* Integrierter wiederaufladbarer Li-Akku
- \* Zubehör: Bedienungsanleitung, Ladegerät, Trageschlaufe zur Befestigung am Gerät und Micro USB Kabel
- \* Aufnahmen mit Zeit- und Datumsdokumentation
- \* Optimal für den Industriellen- und Alltagsgebrauch

## **3. Bedienelemente**

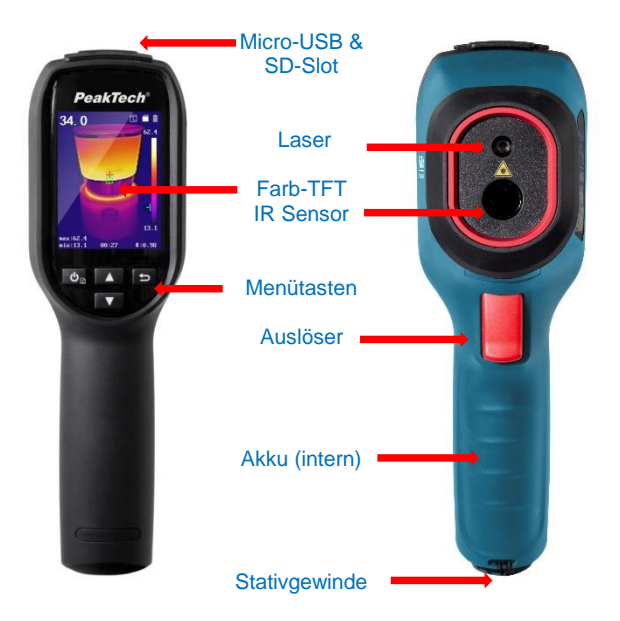

#### **3.1. Formatierung der Micro SD**

Vor der Benutzung gehen Sie sicher, dass die Micro SD Sinngemäß im Gerät eingesteckt wurde.

- 1. Schalten Sie die Kamera ein
- 2. In der Live Ansicht drücken Sie kurz die @ Taste, um das Menü zu öffnen
- 3. Betätigen Sie die <sup>1</sup>/<sub>1</sub> Tasten und wählen Sie Format Micro SD
- 4. Drücken Sie kurz die © Taste und dann nochmals OK, um die SD Karte zu formatieren

#### **3.2. Kurzbeschreibung**

- Drücken Sie die  $\bigcirc$  Taste für ca. 2 Sekunden, um das Gerät einzuschalten.
- Um in den Menü Modus zu wechseln, drücken Sie kurz die  $\left\lfloor \frac{\theta}{2} \right\rfloor$  - Taste
- $\bullet$  Mit den Pfeil Tasten  $\Box$  und  $\Box$  ist es möglich zwischen den verschiedenen Modi zu wählen
- Durch Drücken der Taste gelangen Sie in die jeweiligen Unterpunkte um weitere Einstellungen vorzunehmen
- Nachdem Sie den gewünschten Wert bearbeitet haben, bestätigen Sie den neuen Wert mit der  $\textcircled{\textdegree}$  - Taste. Um in den Messbildschirm zurückzukehre, drücken Sie die  $\Box$ . Taste
- Drücken Sie die Auslösetaste, um ein Bild der aktuellen Bildschirmansicht aufzunehmen. Um dieses Bild zu speichern drücken Sie die - Taste
- Zum ausschalten des Gerätes drücken Sie die Taste für ca. 3 Sekunden

#### **3.3. Wärmebilder aufnehmen**

- 1. Schalten Sie die Kamera ein [0]
- 2. In der Live Ansicht drücken Sie kurz den Trigger, um das Bild einzufrieren
- 3. Bestätigen Sie die Speicherung mit der © Taste oder brechen Sie den Vorgang mit der **ID** Taste

#### **3.4. Wärmebilder anzeigen**

- 1. Schalten Sie die Kamera ein
- 2. In der Live Ansicht drücken Sie kurz die @ Taste. um das Menü aufzurufen
- 3. Betätigen Sie die <sup>1</sup>/<sup>T</sup>Tasten um zum Menüpunkt Pictures zu navigieren
- 4. Wählen Sie das anzuzeigende Bild mit der @ Taste
- 5. Schalten Sie weitere gespeicherte Bilder mit den  $\Box$ Tasten durch
- 6. Beenden Sie den Vorgang mit der **In Taste ab**

#### **3.5. Wärmebilder exportieren**

Gespeicherte Wärmebilder können entweder direkt von der SD-Speicherkarte kopiert werden, welche Sie hierfür aus dem Gerät entfernen müssen oder per USB übertragen werden:

- 1. Öffnen Sie die USB Abdeckung an der Kopfseite der Kamera
- 2. Verbinden Sie die Kamera mit dem beiliegenden USB Kabel mit Ihrem PC
- 3. Warten Sie, bis das PC-System den "externen Datenträger" erkannt hat und öffnen Sie diesen über Ihren Dateimanager
- 4. Kopieren Sie die Wärmebilder in einen beliebigen Ordner auf Ihrem PC
- 5. Entfernen Sie das USB-Kabel nach Fertigstellung

Hinweis: Entfernen Sie bei der Datenübertragung weder das USB-Kabel noch die SD-Karte um Datenverlust zu vermeiden

### **4. Messbetrieb**

Die gemessene Temperatur in der Mitte der Anzeige wird in der oberen linken Ecke des Bildschirms angezeigt. Die Einstellung des Strahlungskoeffizienten (Emissionsfaktor) wird in der rechten unteren Ecke des Bildschirms angezeigt. Bewegen Sie das Gerät, bis die Wärmequelle oder Kältebrücke mit der Mitte des Bildschirms übereinstimmt. Richten Sie das Gerät in die Richtung des Objektes, dessen Temperatur höher oder niedriger ist, als die Umgebungstemperatur, um optimale Messergebnisse zu erhalten.

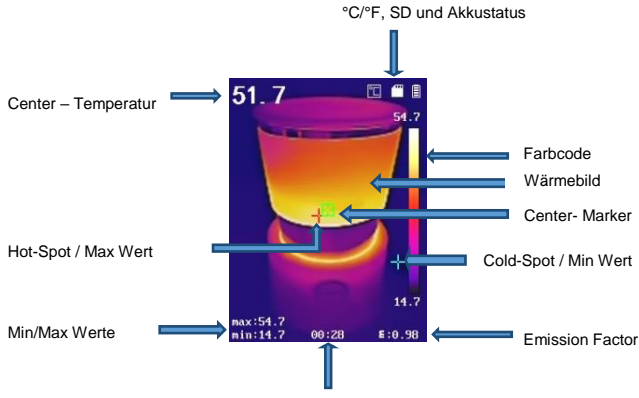

System Zeit

#### **4.1. Allgemeine Messeinstellungen**

Die Thermometrieparameter beeinflussen die Genauigkeit der Temperaturmessung.

- 1. In der Live Ansicht drücken Sie kurz die © Taste, um das Menü aufzurufen
- 2. Betätigen Sie die <sup>1</sup> / T Tasten um zum gewünschten Menüpunkt zu navigieren
- 3. Wählen Sie die Messoption mit der **D** Taste aus:
- **Emissivity:** Einstellen des Emissionsfaktors (siehe Tabelle). Der Emissionsfaktor beeinflusst die Messgenauigkeit der Temperaturanzeigen stark und sollte daher korrekt ausgewählt werden.
- **Temperature:** Stellen Sie die Umgebungstemperatur an Ihrem Arbeitsort ein, um ein genaueres Messergebnis zu erzielen.
- **Distance (m/feet):** Stellen Sie die Distanz zum Messobjekt ein. Hinweis: Empfohlene Messdistanz ist 0,2m bis 2m bei

einer Messobjektgröße von 80x80mm

- **Rule:** Schalten Sie die Hot-Spot, Cold-Spot, MIN-MAX Anzeigen in der Live-Ansicht ein oder aus.
- 4. Betätigen Sie die <sup>1</sup> / Tasten um den zu verändernden Parameter auszuwählen und <a> Bestätigung
- 5. Betätigen Sie die <sup>1</sup>/<sup>1</sup> Tasten zur Veränderung des Wertes oder halten Sie die Tasten zu schnellen Änderung gedrückt
- 6. Speichern und beenden Sie den Vorgang mit der Taste

#### **4.1. Farbpalette**

Im Menü kann die künstliche Farbe des Infrarot-Bildes geändert werden, welche auf dem Bildschirm angezeigt oder erfasst wird.

Eine Reihe von verschiedenen Farbpaletten steht für die Nutzung zur Verfügung. Einige Farbpaletten sind für die Nutzung in speziellen Umgebungen sehr sinnvoll, so dass diese bei Bedarf eingestellt werden sollten.

Die Graustufen-Farbpaletten (White/Black) bieten ausgewogene lineare Schattierungen von Temperaturverläufen und können somit helfen, vollständige Details aufzuzeigen.

Die kontrastreichen Farbpaletten (Iron/Rainbow) können die angezeigte Farbe stärker hervorheben. Diese Farbpaletten sind auf die Heiß-Kalt-Kontrastsituation abgestimmt. Sie werden verwendet, um den Farbkontrast zwischen hoher Temperatur und niedriger Temperatur zu verbessern.

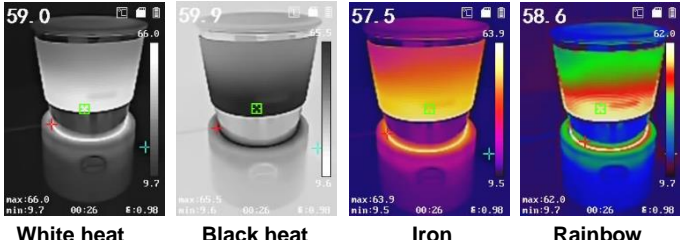

White Heat: Heiße Bereiche werden weiß angezeigt Black Heat: Heiße Bereiche werden schwarz angezeigt Iron: Farbabstufungen ähnlich flüssigem Metall von hell zu dunkel Rainbow: Höherer Kontrast zwischen heiß und kalt

#### **4.2. Emissionsfaktor**

Der Emissionsfaktor eines Objektes beeinflusst das Messergebnis stark und kann genau eingestellt werden. Viele übliche Messobjekte (wie Holz, Wasser, Haut und Textilien) haben eine matte Oberfläche und hohe Infrarotabstrahlung, weshalb der Standard-Emissionsfaktor dieses Gerätes auf 0,95 gesetzt ist. Bei halbmatten Objekten ist die Abstrahlung geringer bei ca. 0,85 und bei halbglänzenden Objekten noch niedriger, bei ca. 0,6. glänzende Objekte haben die geringste Infrarotabstrahlung und zeigen daher bei falsche Emissionfaktoreinstellung einen falschen Messwert an. Überlicherweise liegt die Infrarotabstrahlung bei glänzenden Oberflächen z.B. bei ca. 0,3.

Abweichende Emissionsfaktoren können vor jeder Messung im Menü geändert und der folgenden Tabelle entnommen werden:

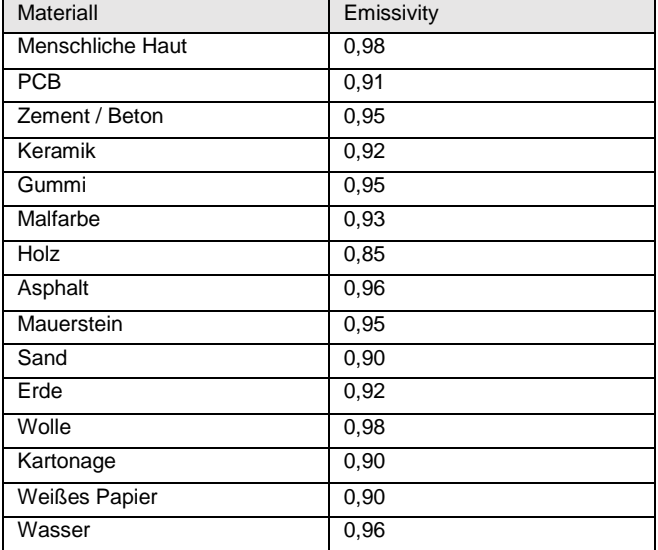

## **5. Technische Daten**

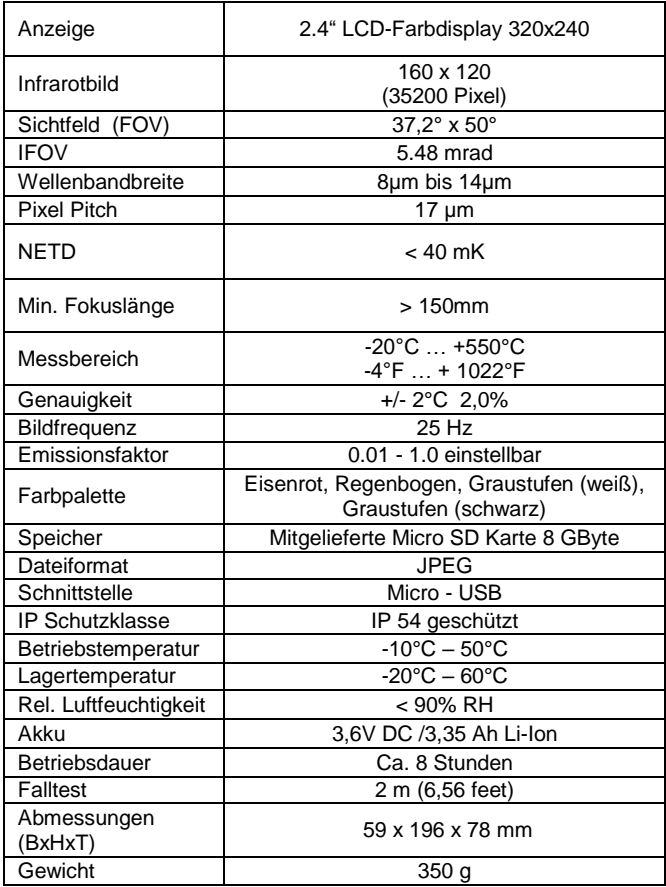

## **6. Wartung des Gerätes**

- Lagern oder betreiben Sie das Gerät bitte nicht an Orten, an denen das Gerät längere Zeit direktem Sonnenlicht ausgesetzt ist.
- Das Gerät darf nur von qualifiziertem Fachpersonal geöffnet und repariert werden.
- Reinigen Sie die empfindlichen Linsen nur mit einem Brillenputztuch oder nutzen Sie Druckluft zur Reinigung.

#### **6.1. Laden des Akkus**

Das Gerät hat einen wieder aufladbaren Li-Akku.

- Ist der Akku leer, erscheint ein **Symbol** in der Anzeige.
- Laden Sie den Akku mit dem beiliegenden USB-Kabel an einer USB-Schnittstelle oder einem handelsüblichen USB-Ladegerät.
- Entfernen Sie das USB-Kabel nach dem Ladevorgang

#### **6.2. Pflege des Akkus**

- Laden Sie das Gerät nicht über 24 Stunden
- Laden Sie den Akku mindestens alle drei Monate für ca. 2 Stunden, um die Lebenszeit des Akkus zu erhöhen
- Laden Sie den Akku nicht in extrem kalten Umgebungen

#### **Hinweise zum Batteriegesetz**

Im Lieferumfang vieler Geräte befinden sich Batterien, die. z. B. zum Betrieb von Fernbedienungen dienen. Auch in den Geräten selbst können Batterien oder Akkus fest eingebaut sein. Im Zusammenhang mit dem Vertrieb dieser Batterien oder Akkus sind wir als Importeur gemäß Batteriegesetz verpflichtet, unsere Kunden auf folgendes hinzuweisen:

Bitte entsorgen Sie Altbatterien, wie vom Gesetzgeber vorgeschrieben - die Entsorgung im Hausmüll ist laut Batteriegesetz ausdrücklich verboten-, an einer kommunalen Sammelstelle oder geben Sie sie im Handel vor Ort kostenlos ab. Von uns erhaltene Batterien können Sie nach Gebrauch bei uns unter der auf der letzten Seite angegeben Adresse unentgeltlich zurückgeben oder ausreichend frankiert per Post an uns zurücksenden.

Schadstoffhaltige Batterien sind mit einem Zeichen, bestehend aus einer durchgestrichenen Mülltonne und dem chemischen Symbol (Cd, Hg oder Pb) des für die Einstufung als schadstoffhaltig ausschlaggebenden Schwermetalls versehen:

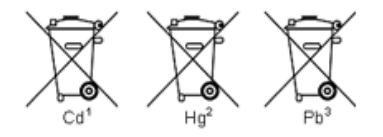

- 1. "Cd" steht für Cadmium.
- 2. "Ha" steht für Quecksilber.
- 3. "Pb" steht für Blei.

*Alle Rechte, auch die der Übersetzung, des Nachdruckes und der Vervielfältigung dieser Anleitung oder Teilen daraus, vorbehalten.*

*Reproduktionen jeder Art (Fotokopie, Mikrofilm oder ein anderes Verfahren) nur mit schriftlicher Genehmigung des Herausgebers gestattet.*

*Letzter Stand bei Drucklegung. Technische Änderungen des Gerätes, welche dem Fortschritt dienen, vorbehalten.*

*Hiermit bestätigen wir, dass alle Geräte, die in unseren Unterlagen genannten Spezifikationen erfüllen und werkseitig kalibriert geliefert werden. Eine Wiederholung der Kalibrierung nach Ablauf von 1* Jahr *wird empfohlen.*

© *PeakTech®* 09/2019/Ehr./Lie.